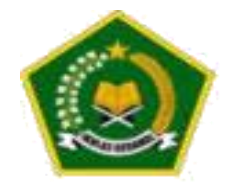

## LANGKAH DAN PROSEDUR PENGAJUAN TANDA DAFTAR LPQ MELALUI SIPDAR PQ

TIM EMIS PAKIS BOYOLALI

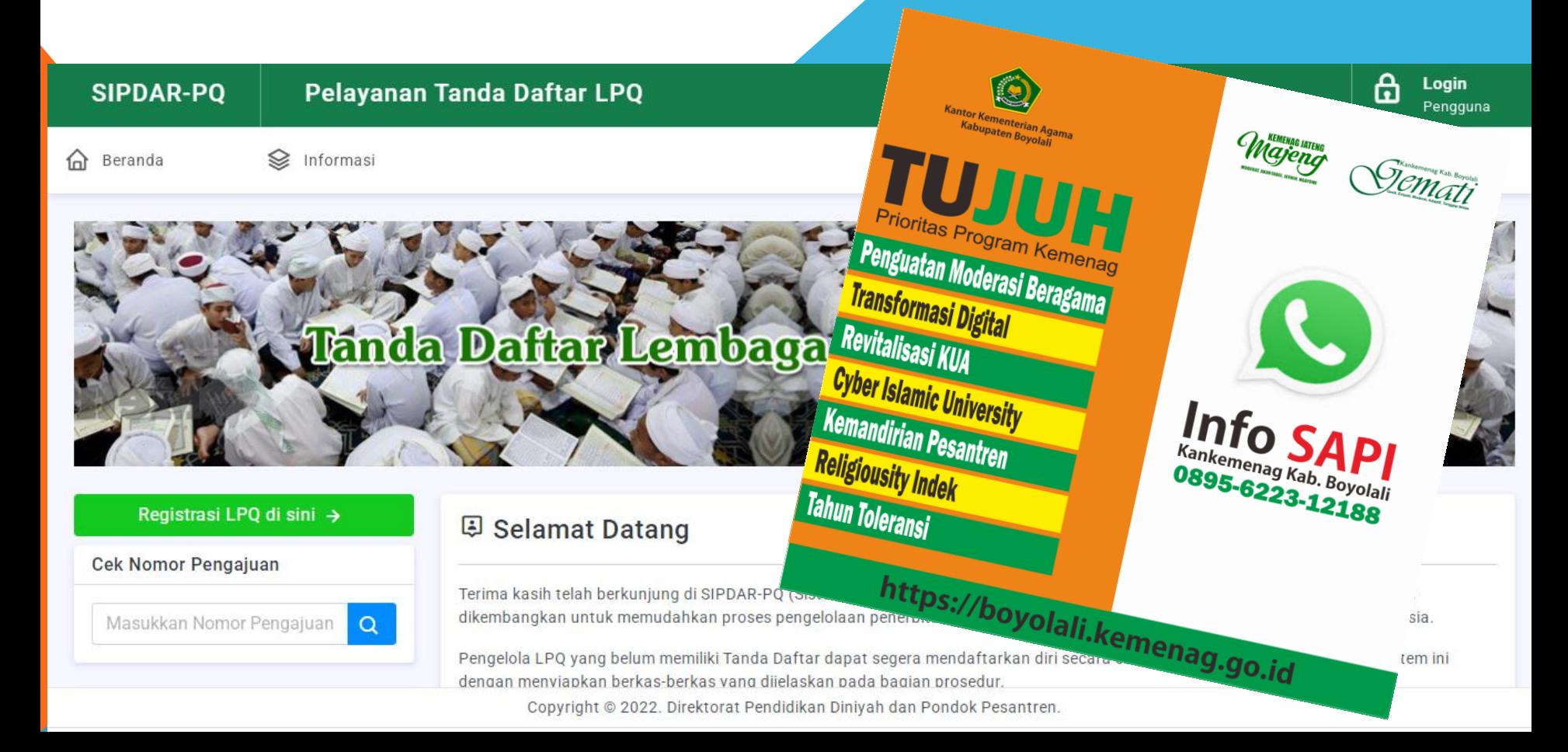

## LANGKAH PERTAMA : LPQ MENYIAPKAN BERKAS-BERKAS PENDAFTARAN SEBAGAI BERIKUT :

- 1. Surat Permohonan Tanda Daftar
- 2. Profil LPQ
- 3. Susunan Pengurus
- 4. SK Kepala dan Tenaga Pengajar
- 5. Data Kepala dan Tenaga Pengajar
- 6. Foto Copy Ijazah Kepala dan Tenaga Pengajar
- 7. Foto Copy Syahadah Kepala atau Tenaga Pengajar
- 8. Data Santri
- 9. Surat Keterangan Tanah (opsional)
- 10. Akta Notaris Yayasan (opsional)
- 11. Surat Keterangan Domisili Lembaga dari Kelurahan
- 12. Denah Lokasi

## LANGKAH KEDUA : MELAKUKAN PENDAFTARAN SECARA ONLINE [HTTPS://DITPDPONTREN.KEMENAG.GO.ID/SIPDAR/](https://ditpdpontren.kemenag.go.id/sipdar/index.php/register) [INDEX.PHP/REGISTER](https://ditpdpontren.kemenag.go.id/sipdar/index.php/register) DIMULAI DENGAN MELAKUKAN REGISTRASI, MELENGKAPI PROFIL KELEMBAGAAN LALU MENGUNGGAH BERKAS-BERKAS YANG TELAH DITENTUKAN.

## LANGKAH KETIGA : MELAKUKAN PROSES PENGAJUAN TANDA DAFTAR PADA MENU STATUS LPQ JIKA SELURUH PERSYARATAN TELAH DILENGKAPI.

LANGKAH KEEMPAT : ADMIN KEMENAG KABUPATEN MELAKUKAN PROSES VERIFIKASI FAKTUAL DENGAN MELAKUKAN SURVEY KE LOKASI PENGUSUL. PADA PROSES VERIFIKASI FAKTUAL, TIM YANG DITUGASKAN MENGAMBIL BUKTI VERIFIKASI PADA 5 OBJEK, YAITU :

- 1. Foto Kepala LPQ
- 2. Foto Lokasi LPQ
- 3. Foto Bangunan LPQ
- 4. Foto Ruang Belajar
- 5. Foto Kegiatan Pembelajaran

Hasil verifikasi diunggah pada SIPDAR beserta status verifikasi faktual.

Langkah Kelima : Admin Kanwil Kemenag terkait melakukan proses validasi usulan dan hasil verifikasi faktual lalu memutuskan apakah usulan penerbitan Tanda Daftar dapat diterima atau tidak. Jika usulan dinyatakan lengkap dan sesuai juknis maka Nomor Tanda Daftar dan Nomor Statistik LPQ akan dibuat secara otomatis oleh SIPDAR saat Admin Kanwil menyimpan hasil validasi.

Langkah Keenam : Pengusul menerima notifikasi bahwa usulan telah diterima dan dapat melihat nomor Tanda Daftar serta Nomor Statistik LPQ pada menu Status LPQ.

Langkah Ketujuh : Nomor Tanda daftar tersebut kemudian dapat digunakan untuk melakukan aktivasi kelembagaan LPQ pada sistem EMIS Kemenag melalui admin EMIS Kemenag Kabupatan.

j